Indiana LTAP Technology Showcase-Everyday GIS for Public Works

#### **Abstract:**

Embracing technology can be challenging for everyone. Indiana LTAP understands and we plan to help by focusing on technologies that can improve your operations and create a positive change in your agency. Understanding GIS is at the top of the list. Starting from the basics our presenter will show you how to get started, how to get the most out of this technology and what tools are available for you and your créw every day.

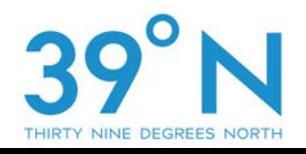

**Speaker:**  Chris Walls 39<sup>°</sup> North, LLC chris@39dn.com 812-320-5467

Date: Wednesday, March 7, 2018

**Time Period:**  10:00 –10:50 Why Is **Geography** Important?

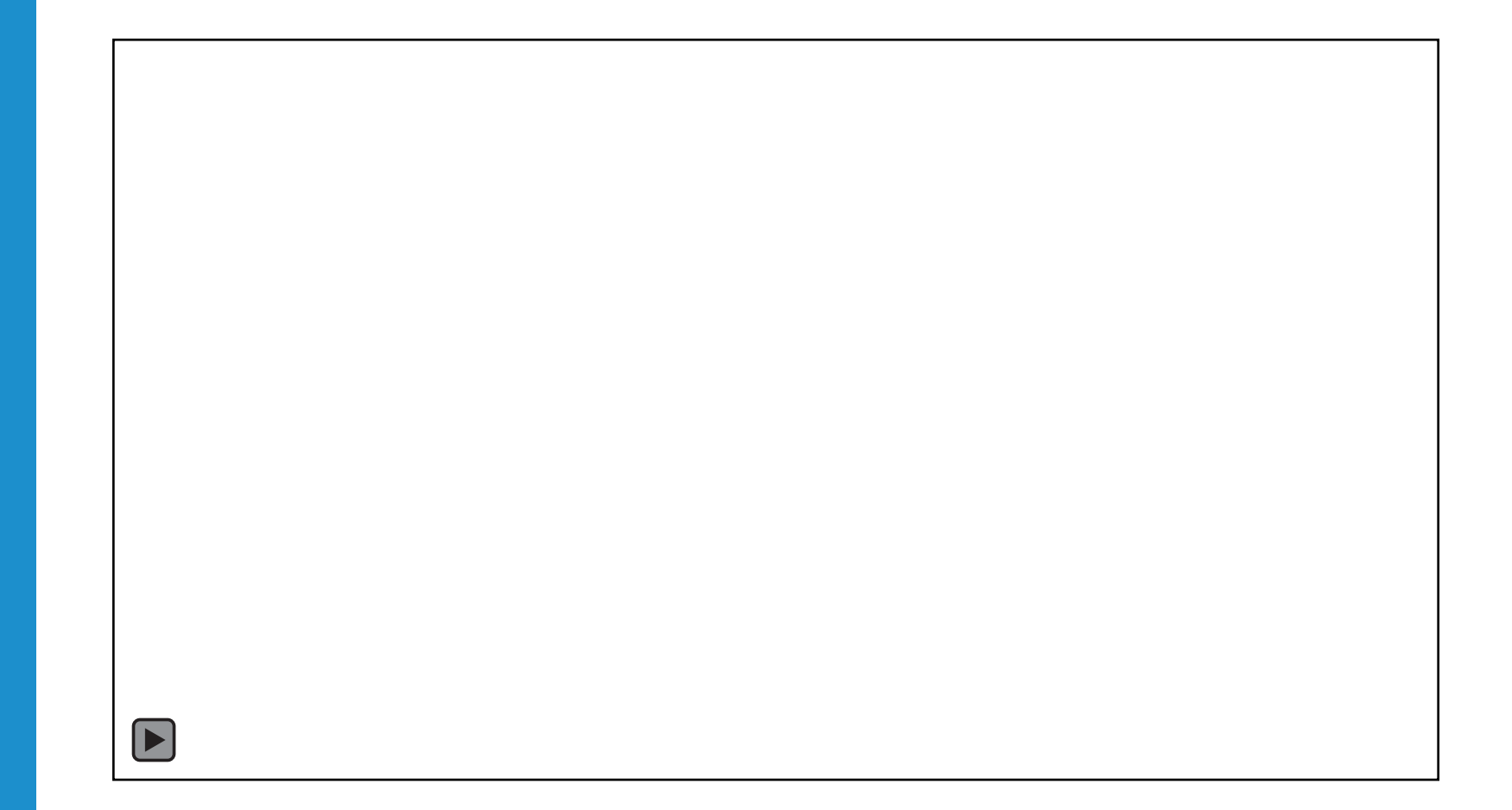

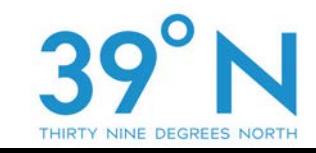

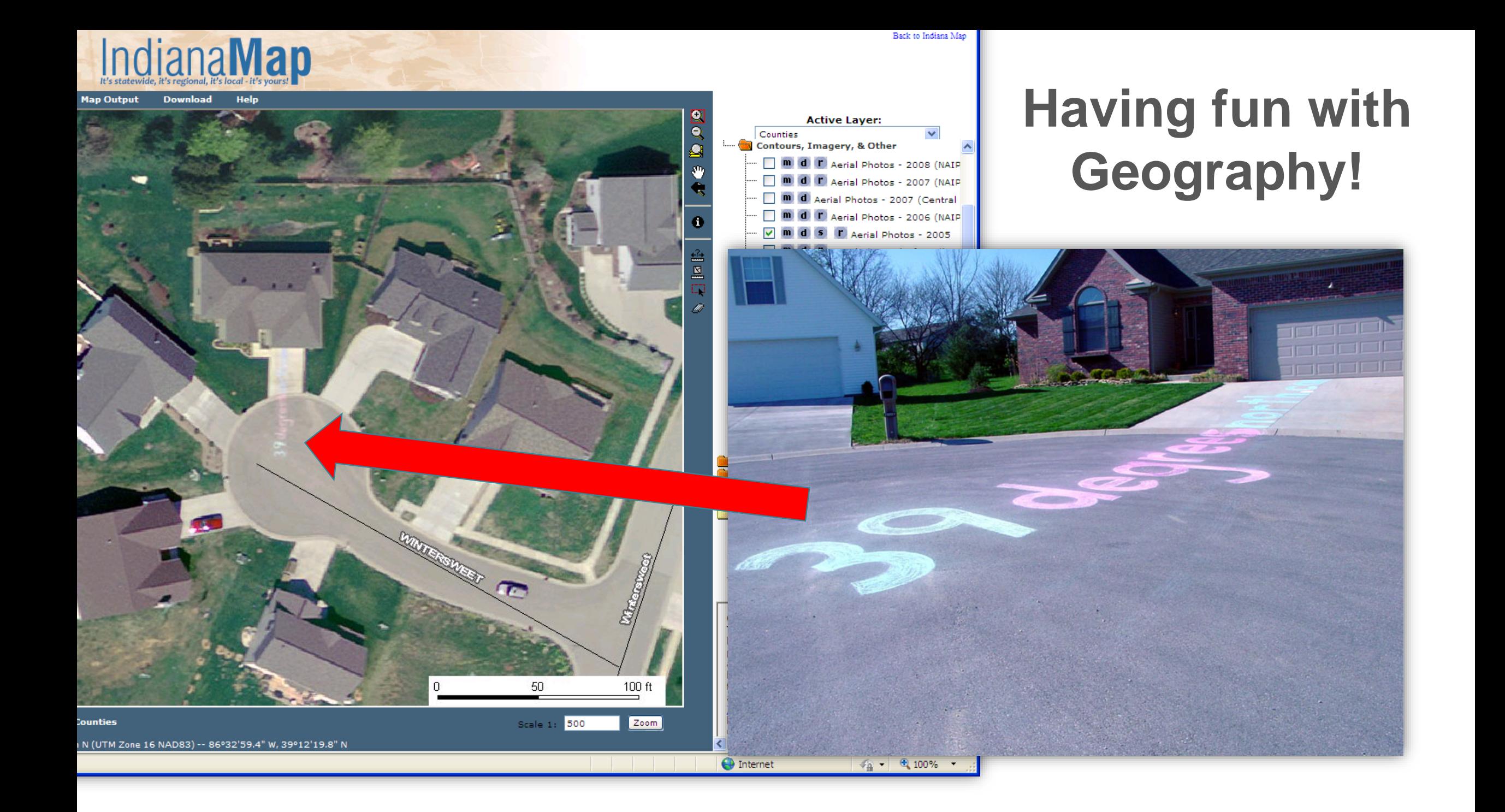

My interest in **Geography** began at an early age…

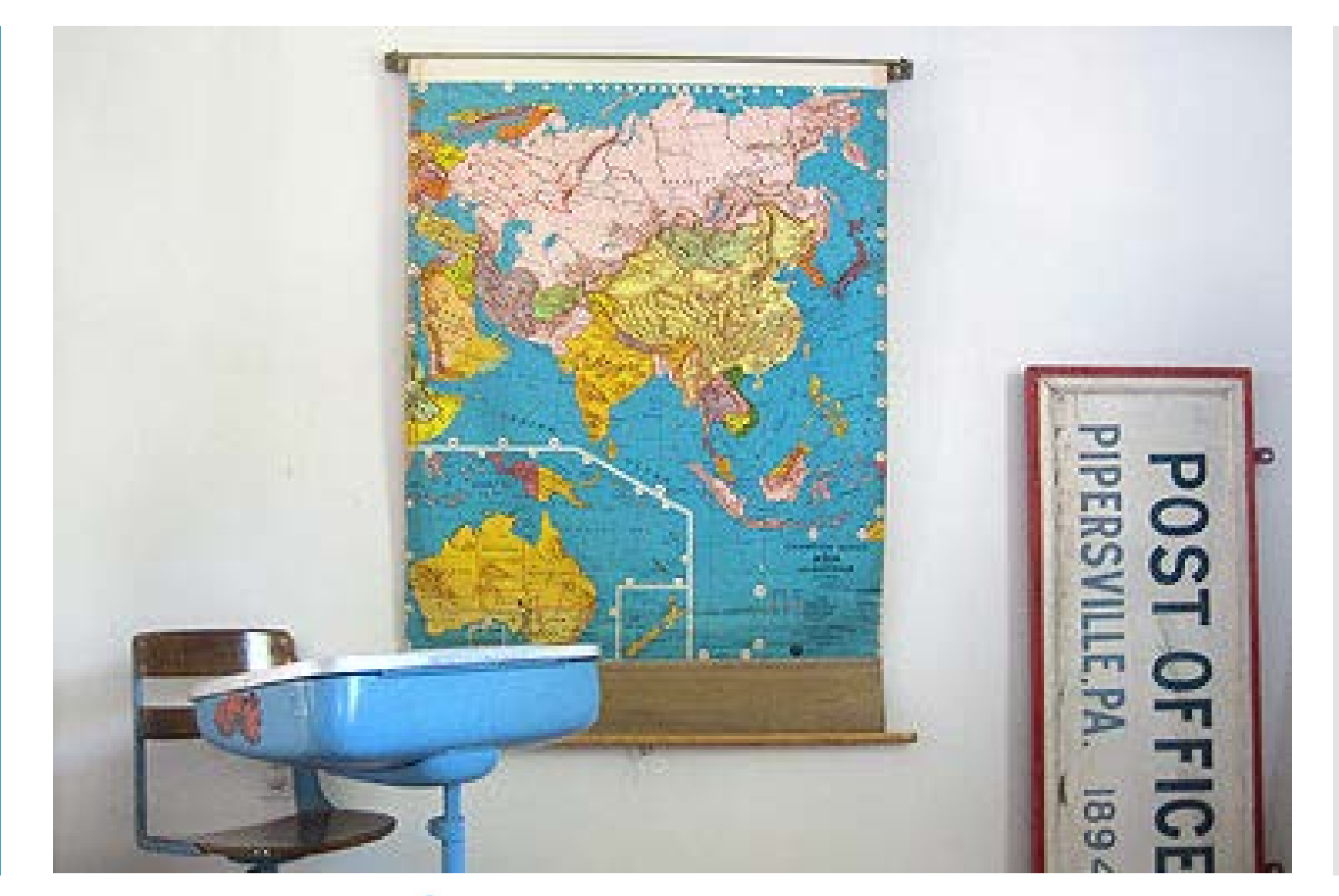

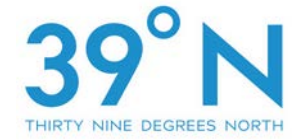

## **Professional Golfer vs. Professional Geographer**

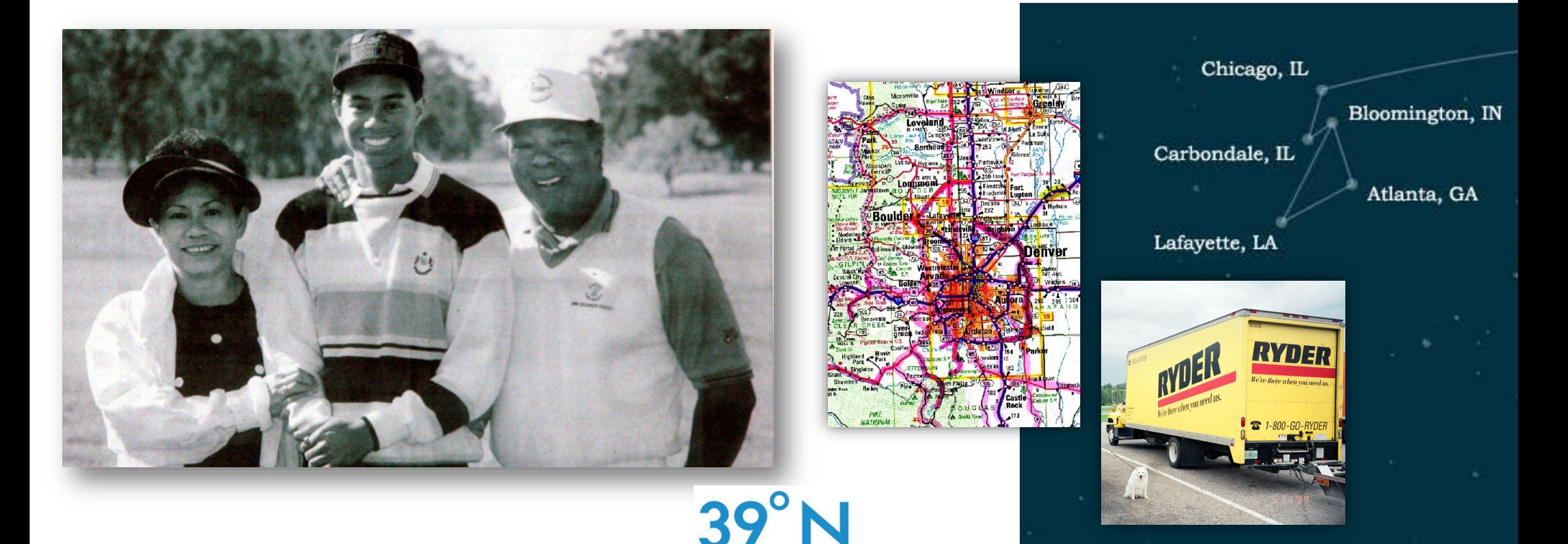

## When did I decide to pursue a career in GIS and Geography?

- Started in the Kelly School of Business at IU in 1992
- Dropped out in 1994
- Re-enrolled in 1997
- -Took 4 random classes… one of them being Geography
- My first GIS explanation… a Tree…
- Made the decision that night to change my major from Business to Geography.

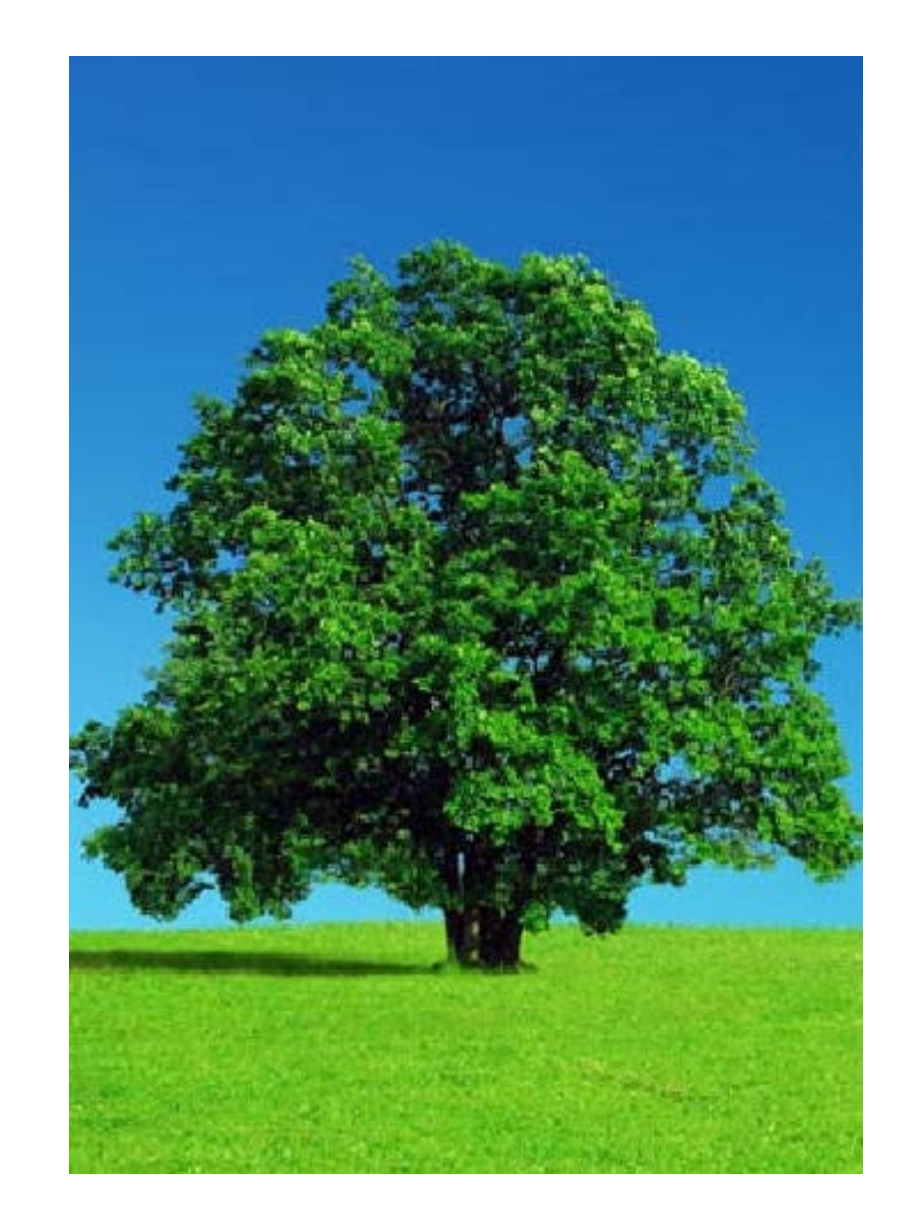

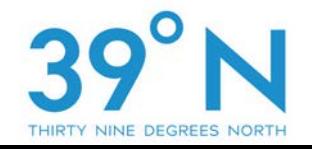

## The call home…

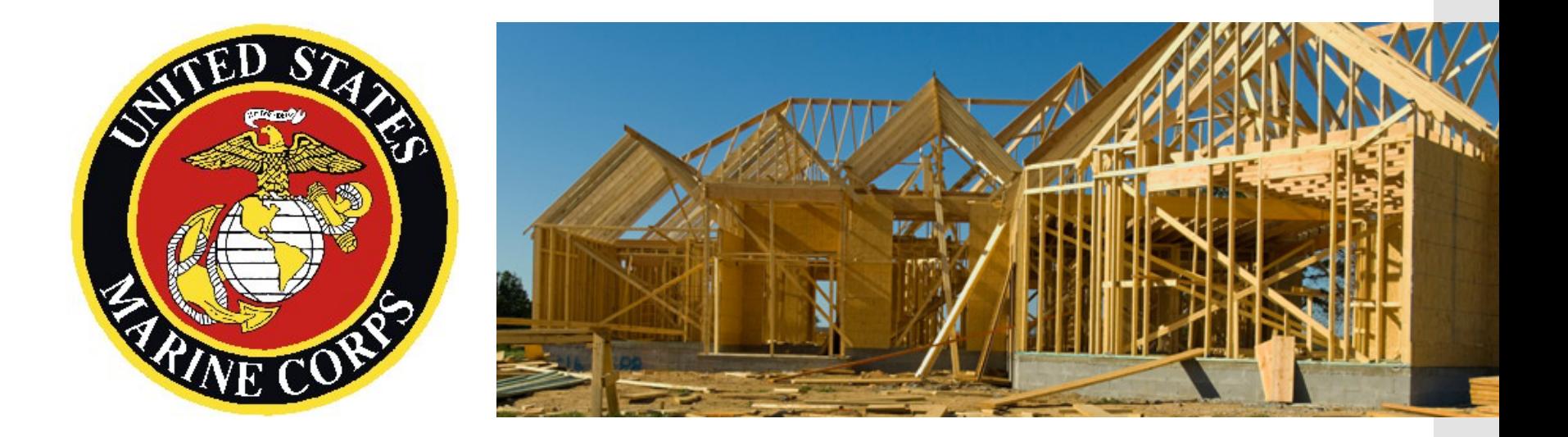

# "Son! What in the hell are you going to do with a Geography degree?"

Fast forward a couple years… The year 2000.

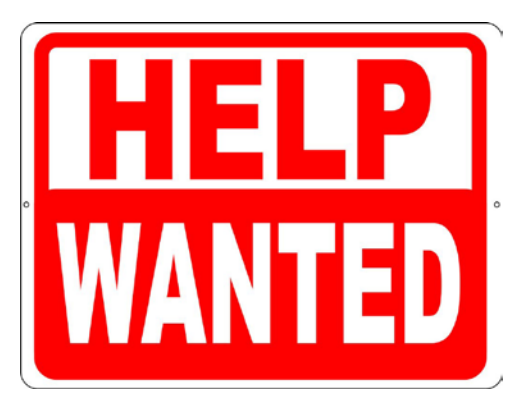

GIS Technician – \$10/hr. (includes no benefits) Indiana Geological Survey

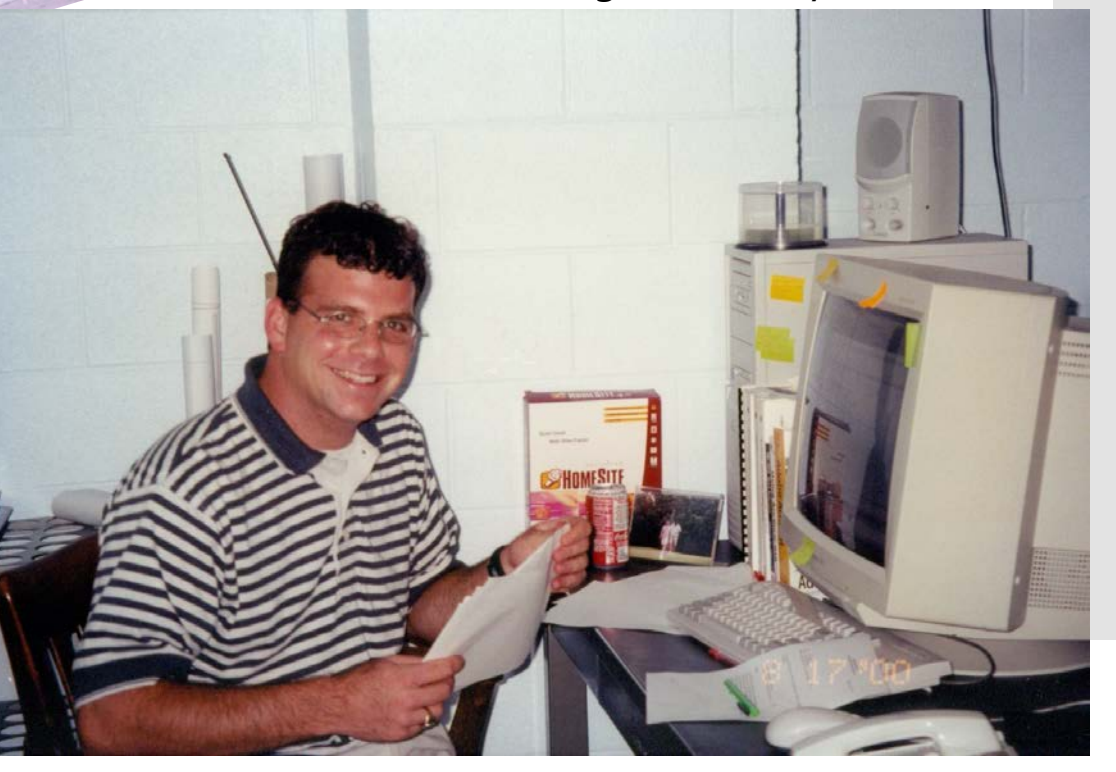

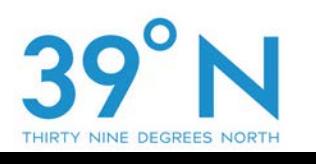

A GIS Atlas for Indiana receives international recognition in 2004.

- Over 250 map layers
- Available to the public
- More on this in a few sides…

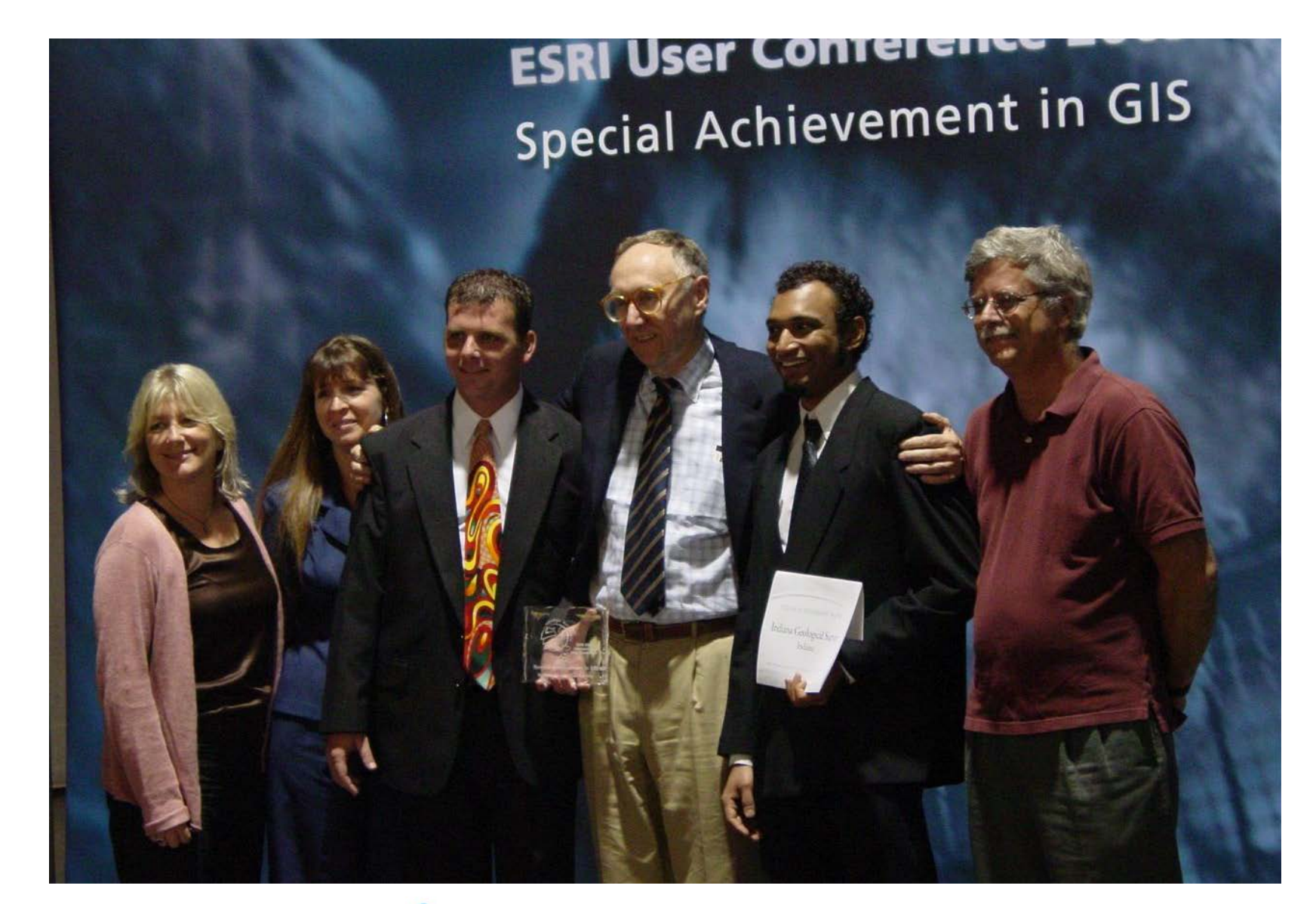

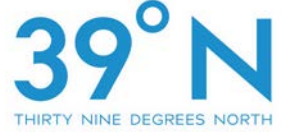

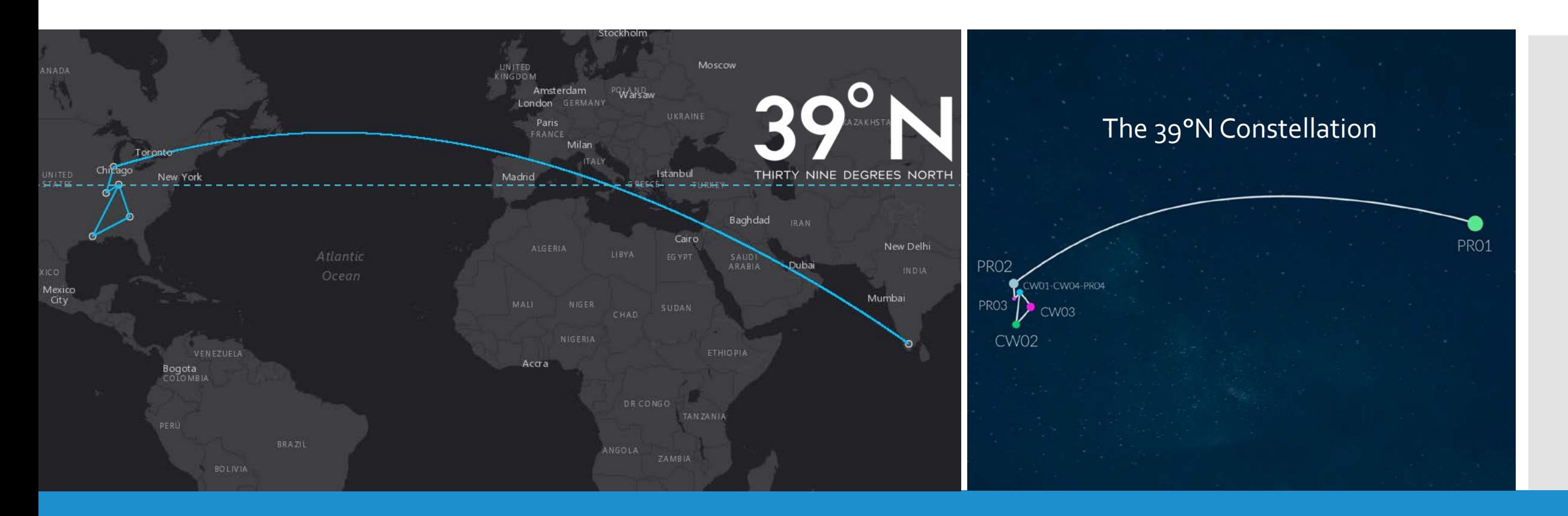

# The birth of 39°N

Introduction to **Geographical** Information Systems (GIS)

- **Geo** = Earth
- **Geography** = Study of earth and where things are located.
- **Information** = For capturing, managing, analyzing and understanding information.
- **System** = A set of Software, Hardware and Data.
- Putting it all together, a GIS is a computer-based information system used to digitally represent and analyze the geographic features present on the Earth's surface and the events that take place on it.

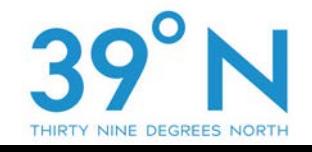

## A GIS Can…

- **Display Locations:** What is a particular location? Where is?
	- For example… how many people used google maps last evening to find the nearest restaurant pub?
- **Find Conditions:** Find locations where certain conditions exist…
	- $\cdot$  For example... show me all of the roads with a PASER rating of  $\varsigma$  that exists in Commissioner District 3.
	- Furthermore… give me a report displaying the total miles of roads making up the example above.
- **Analyze Trends:** What has changed since…?
- **Display Patterns:** What things are related to…?
- **Model:** What if scenarios?
	- For example, How will traffic be impacted if a new shopping center is built?

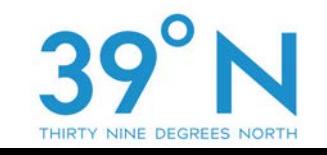

#### People

- Software
- Data
- Hardware
- Methods

#### **People**

- GIS users range from the technical specialists who design and maintain the system to those who use it to help them perform their everyday work.

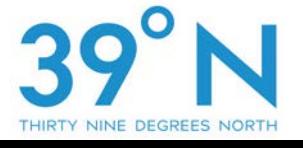

- People
- Software
- Data
- Hardware
- Methods

#### **Software**

- Tools for entering and manipulating geographic information such as roads, culverts, bridges, etc.
- More on software in a moment…

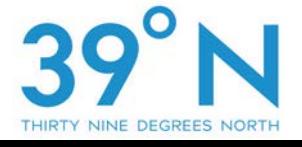

- People
- Software
- Data
- Hardware
- Methods

#### **Data**

- A GIS associates tabular data to geographical features in order to analyze and assess real world situations.
- We call this associated data attributes.
- Bringing data together... For example, This building and floorplan is the geographic (spatial) data and the name of this building and room would make up the attribute data.
- More on Data in a few moments.

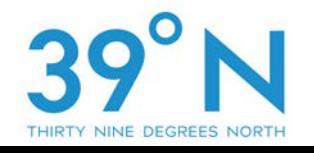

- People
- Software
- Data
- Hardware
- Methods

#### **Hardware**

- Computer
- Tablet
- Phone
- Servers

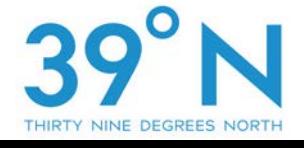

- People
- Software
- Data
- Hardware
- Methods

#### **Methods**

- A successful GIS operates according to a well -designed plan and achieves business goals and are unique to each organization.

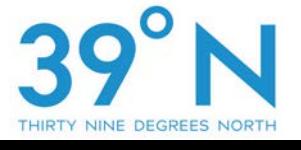

Data and **Software** 

- Since our time is limited today… we are going to focus on Data and Software.
- People, Hardware and Methods are important but as an individual, you can be up and running after this session with some data, software and minimal hardware.

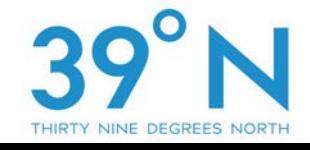

Data – Easily Available

- As Hoosiers, we are very fortunate.
- We have a plethora amount of data available at our fingertips.
- Higher Education (namely Indiana University) and the State of Indiana have everything from roads to aerial photography for our use… and its free!

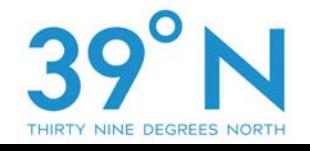

## Data –The IndianaMap

## Over 270 different layers of information

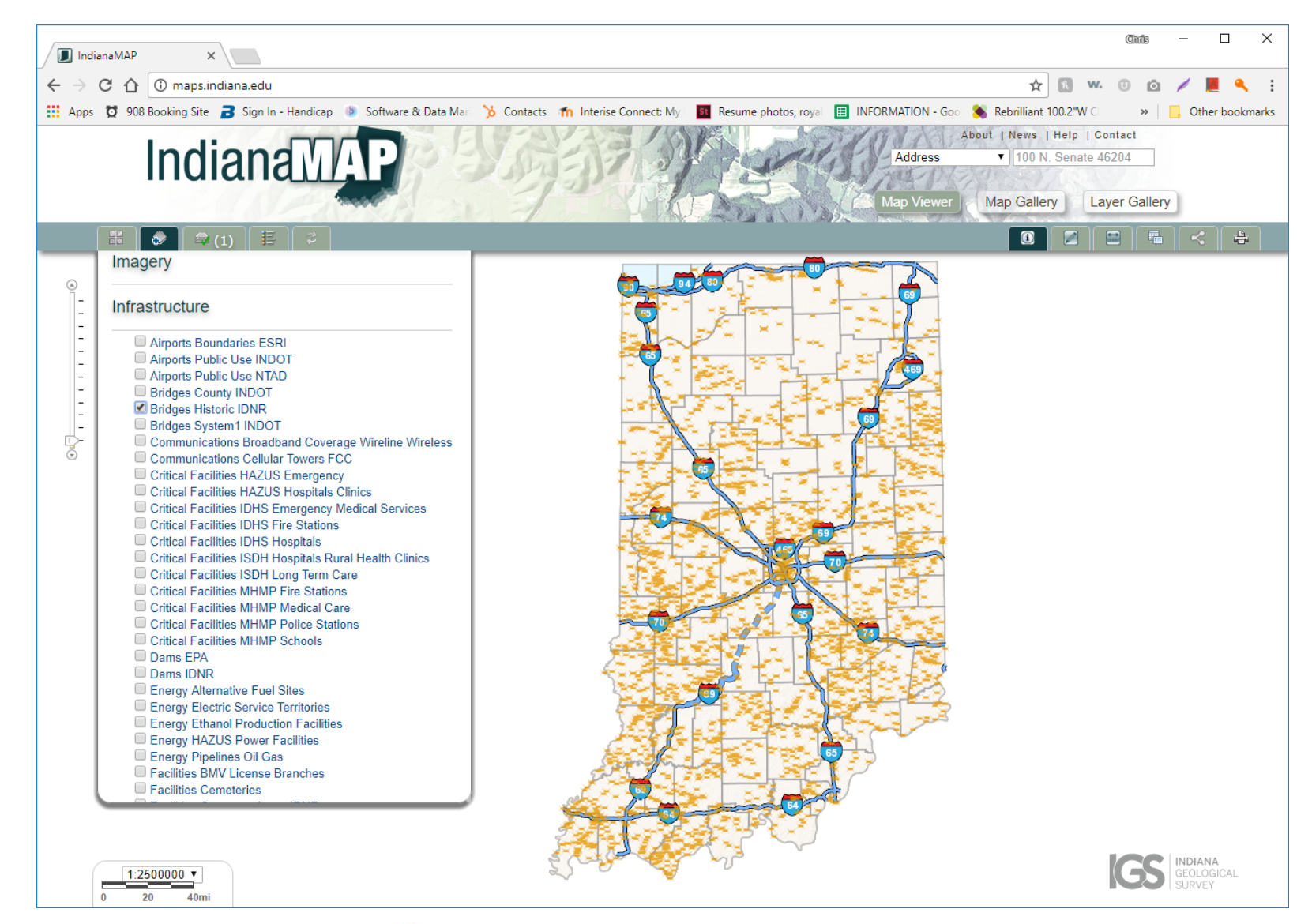

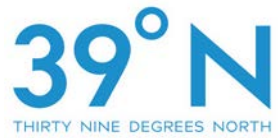

## Data –The Indiana Spatial Data Portal

Mostly aerial photography and elevation datasets.

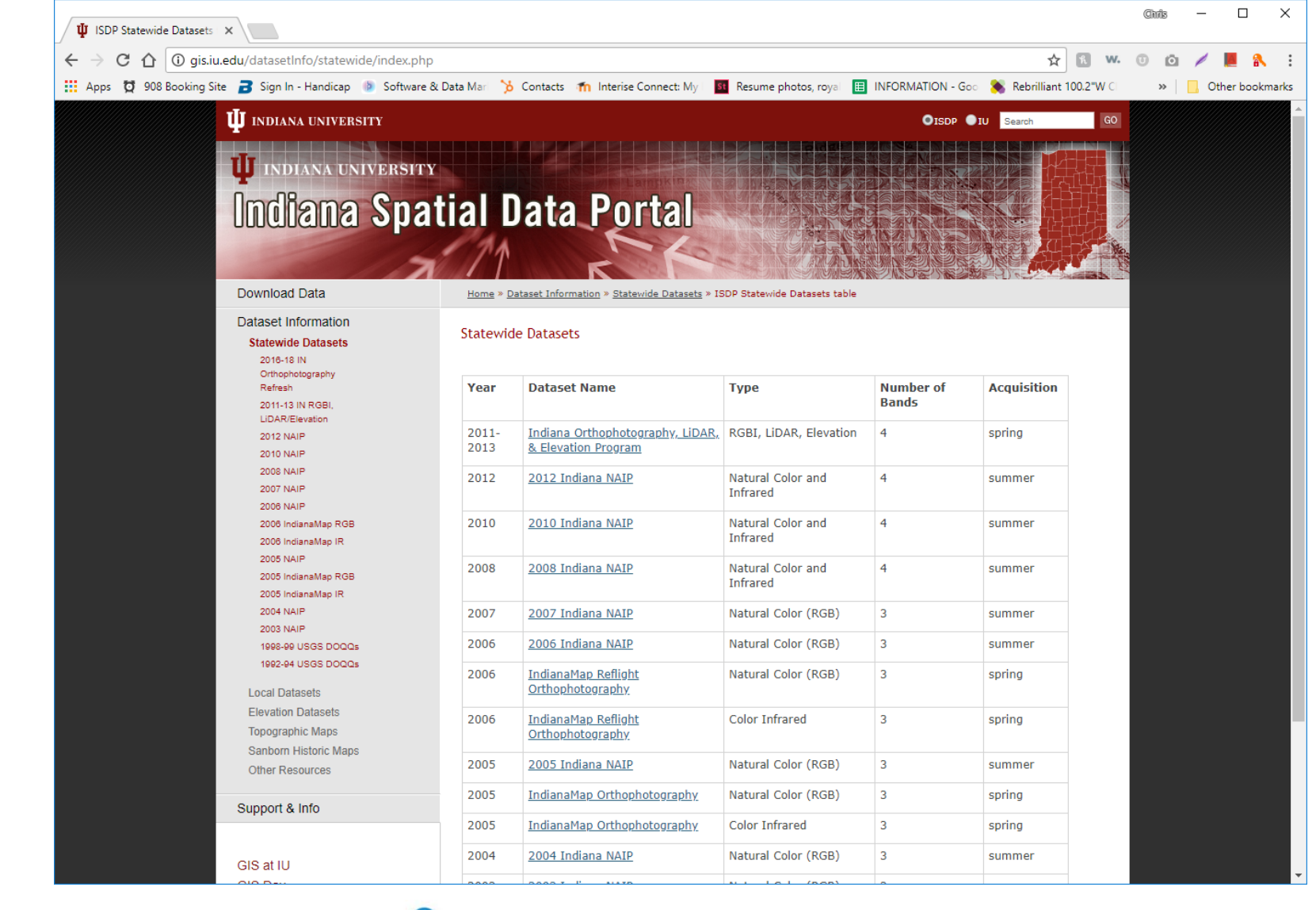

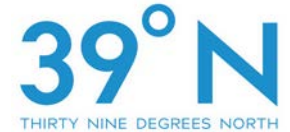

Data – If Indiana doesn't have enough data… the Federal Government can be a resource too.

 $\leftarrow$ 

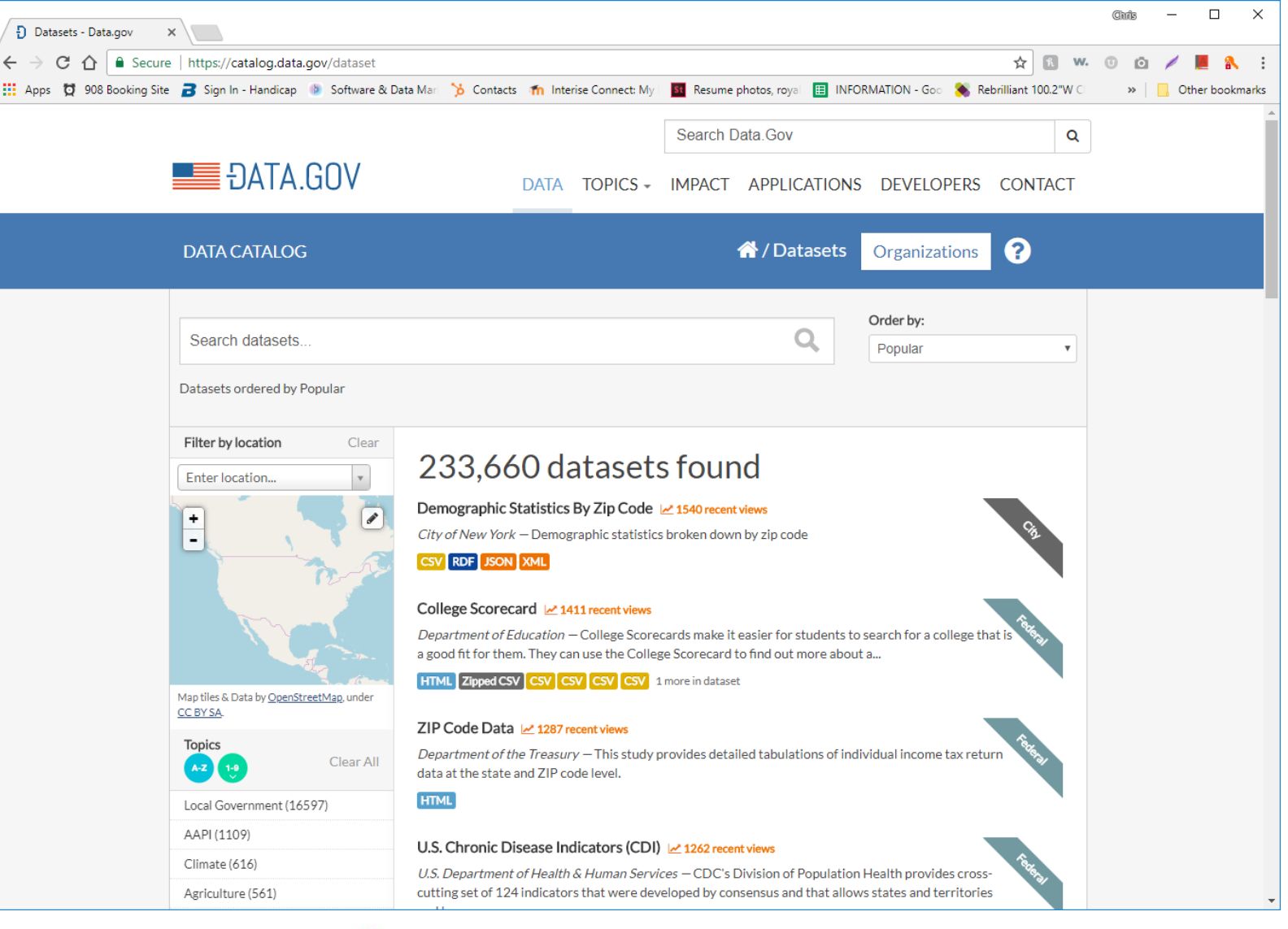

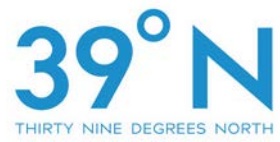

If Indiana and the Federal Government doesn't have what you need, you will likely need to create it yourself.

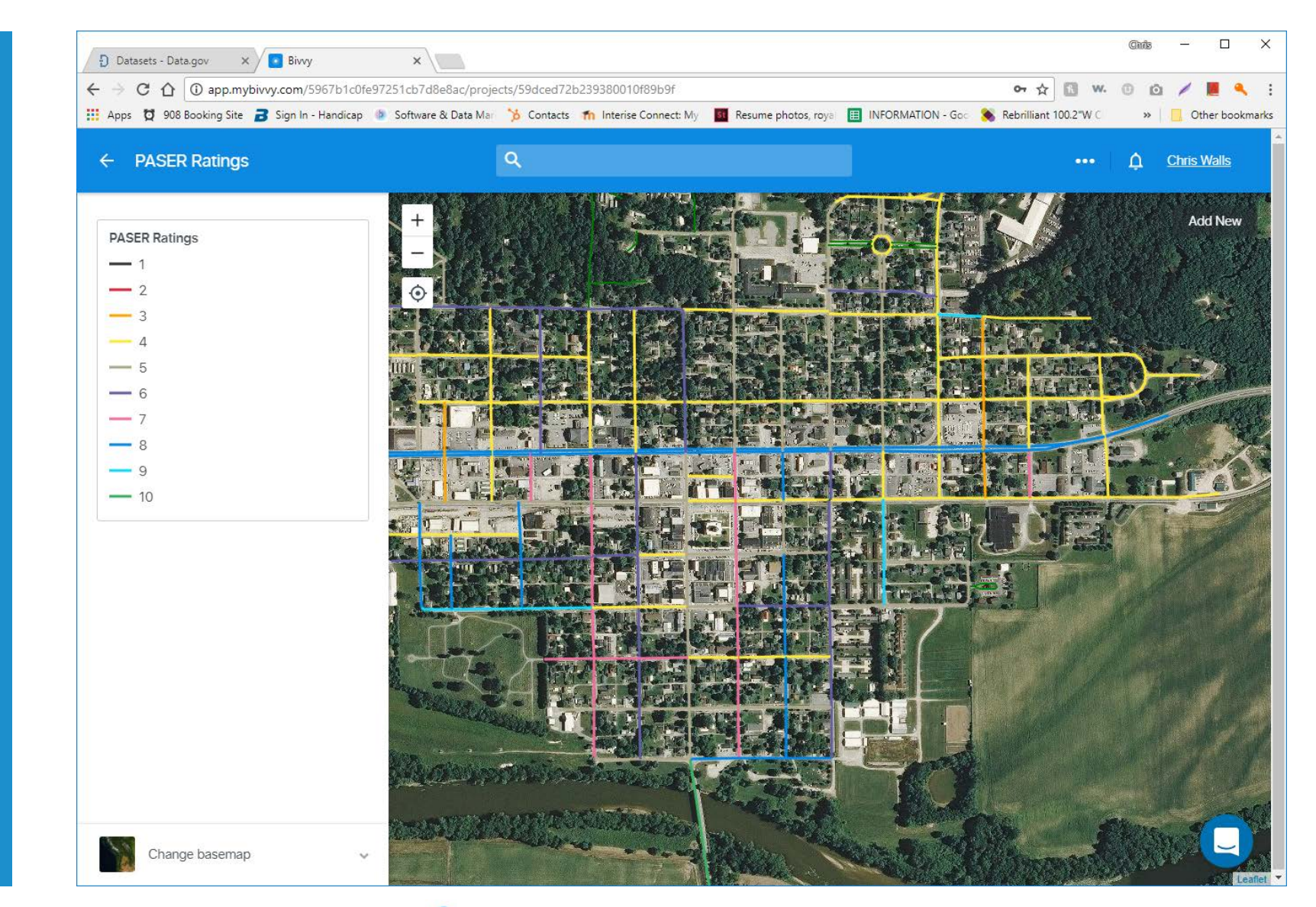

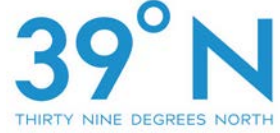

New data can be created from a variety of sources…

• From Aerial Photography

- **From Tables Containing Geographic Locations**
- From GPS Equipment

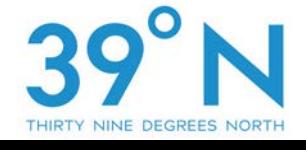

New data can be created from a variety of sources…

Aerial Photography

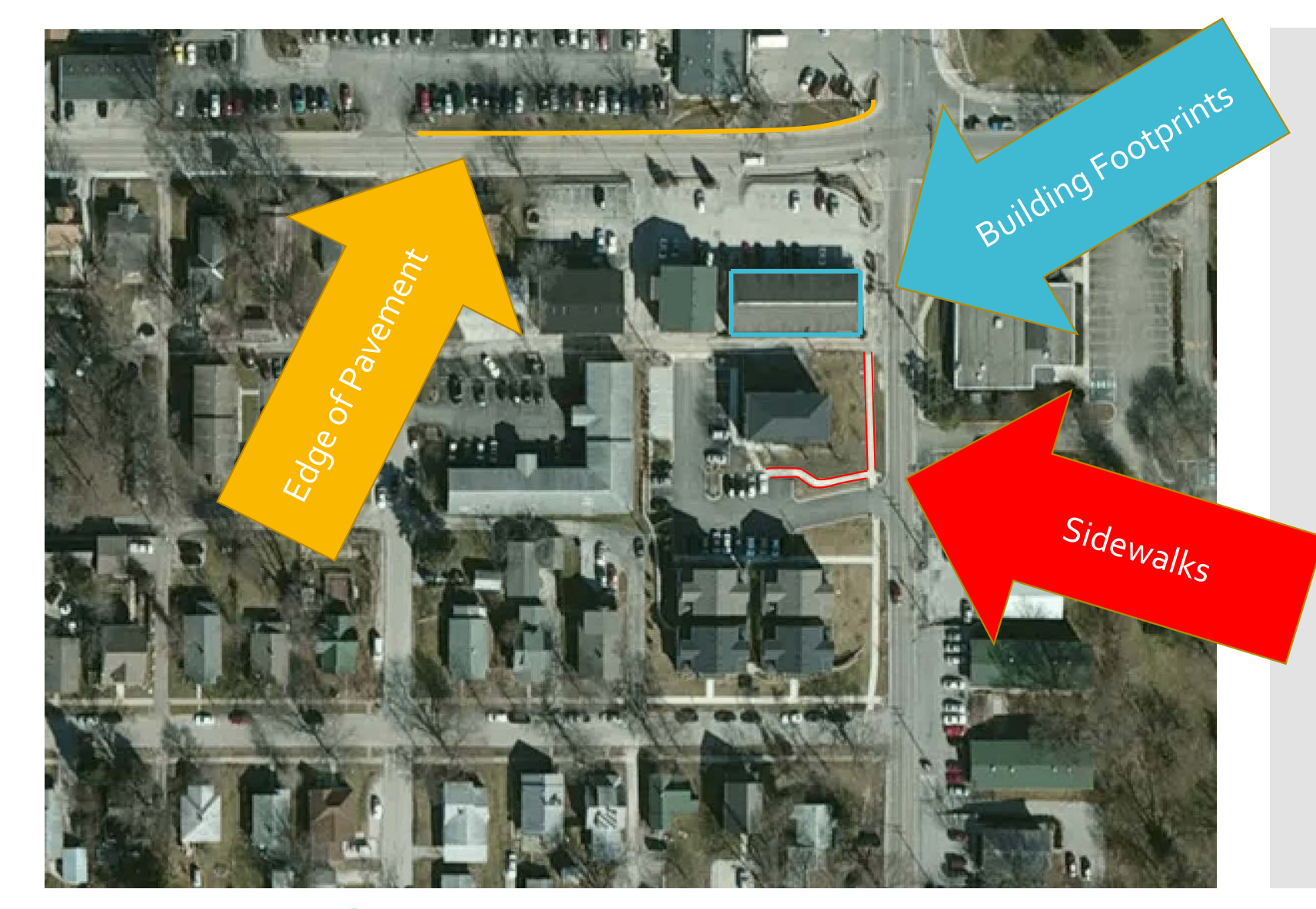

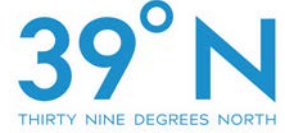

New data can be created from a variety of sources…

## Tabular Data

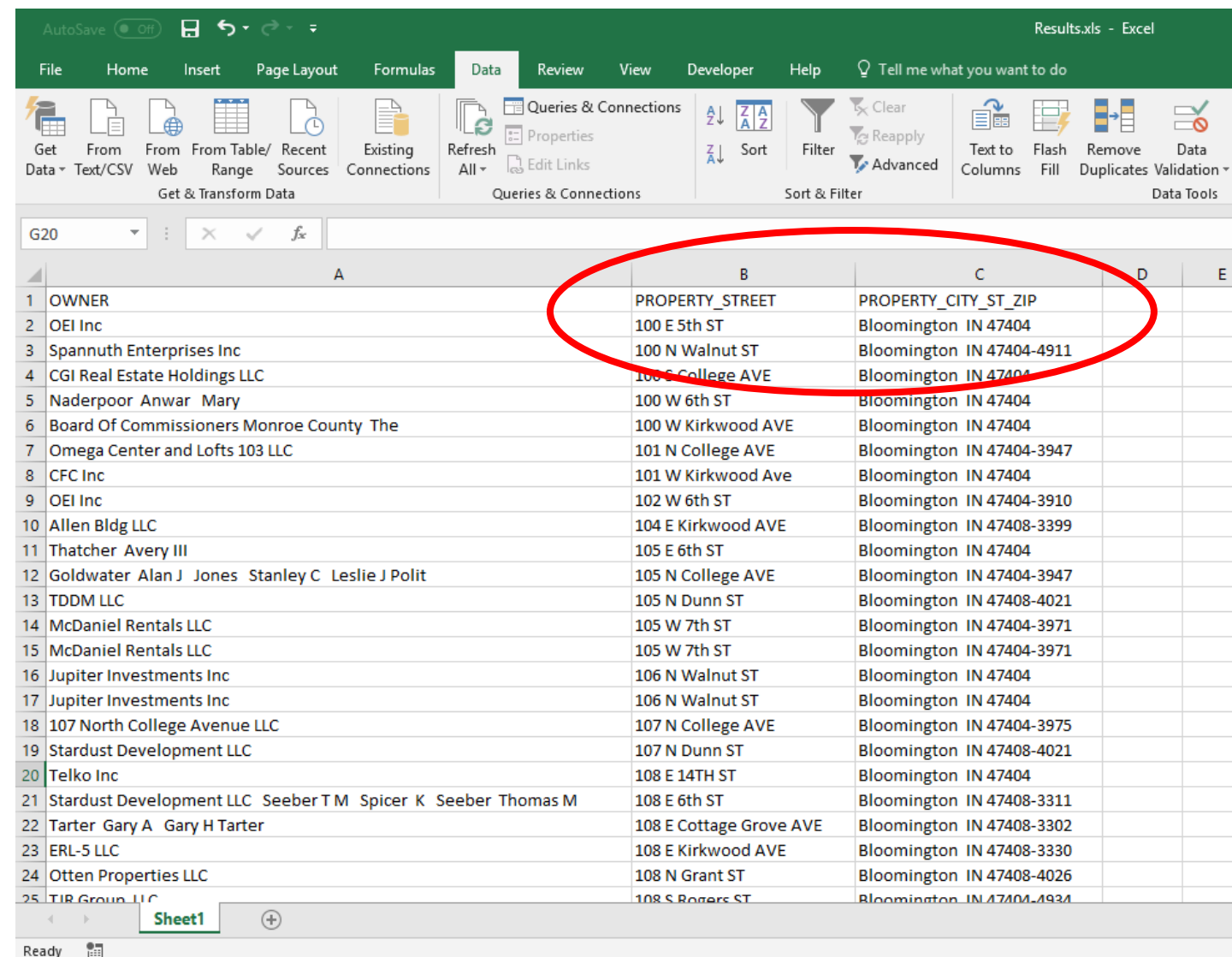

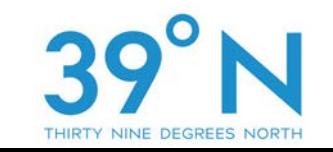

New data can be created from a variety of sources…

Tabular Data

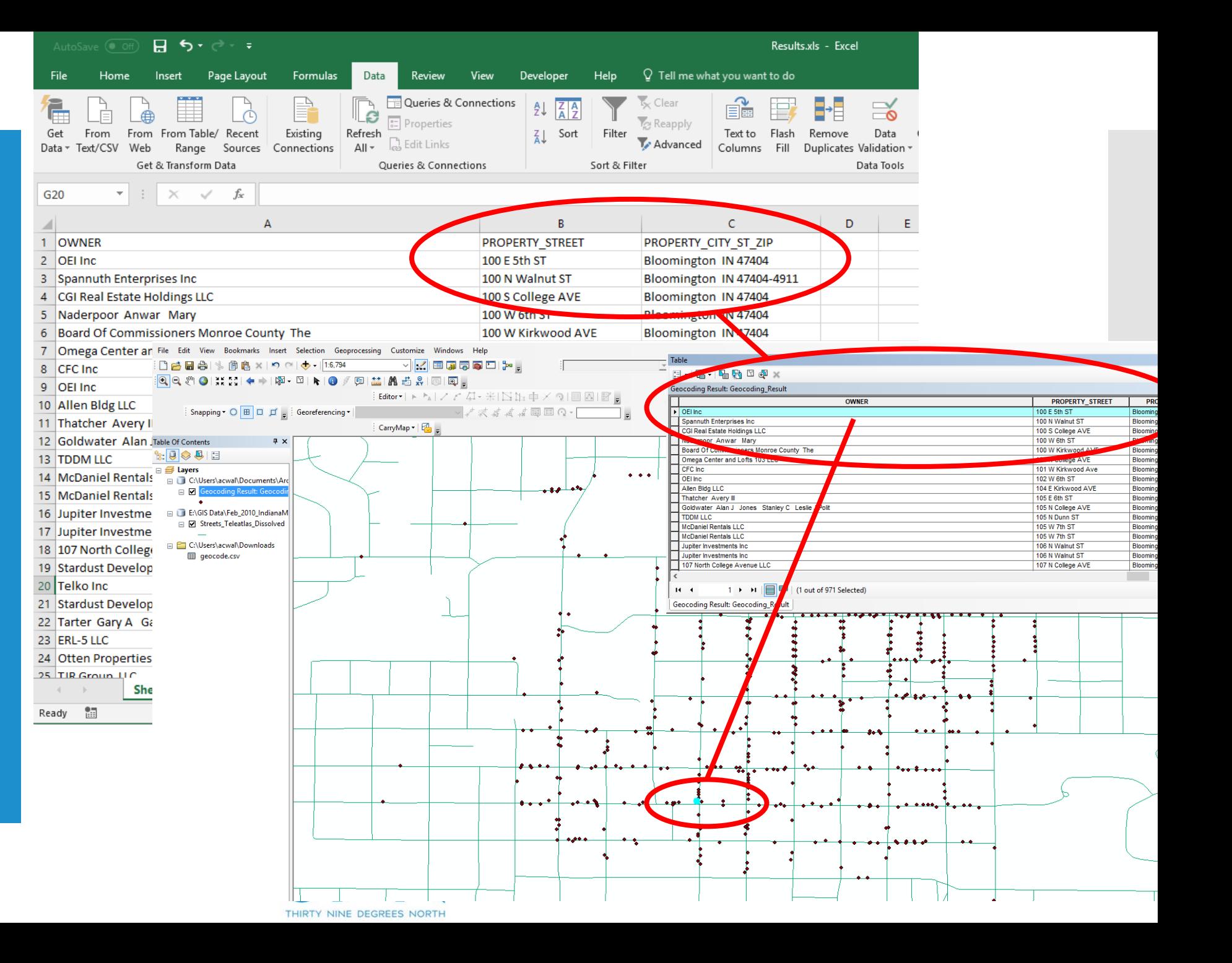

New data can be created from a variety of sources...

GPS Devices

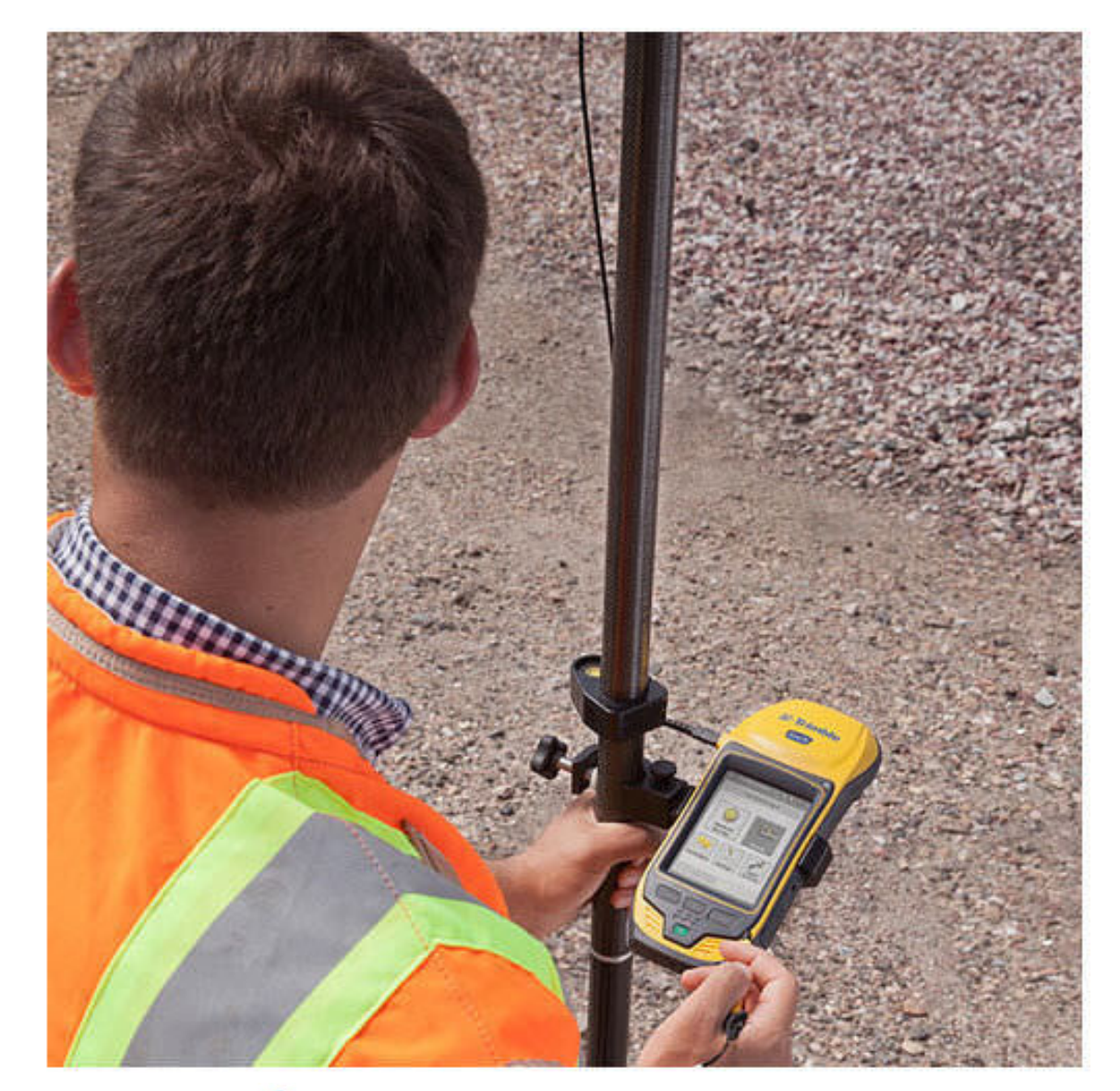

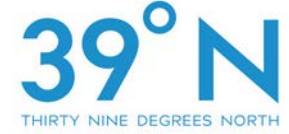

Now that we know about data availability, how do we use existing datasets or create new ones?

-Desktop? -Web?

- GIS Desktop Software
	- Can be costly (in time, money or both)…
		- Commercial Off-the-Shelf
		- Open Source
	- Can be difficult to learn…
	- Often limited to a single computer
	- Difficult to use in an Enterprise environment without a lot of specialized staff.

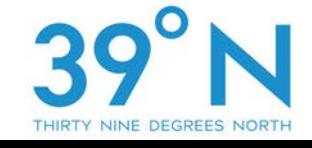

Now that we know about data availability, how do we use existing datasets or create new ones?

-Desktop? -Web?

#### Web GIS Desktop Software

- Easy-to-use
- More limited than Desktop editing capabilities
- Can be accessed on any computer connected to the Internet.
- Easy to be part of an Enterprise environment.

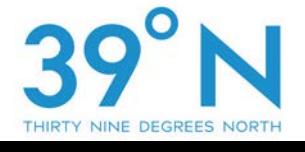

## Example of Desktop GIS Software - QGIS

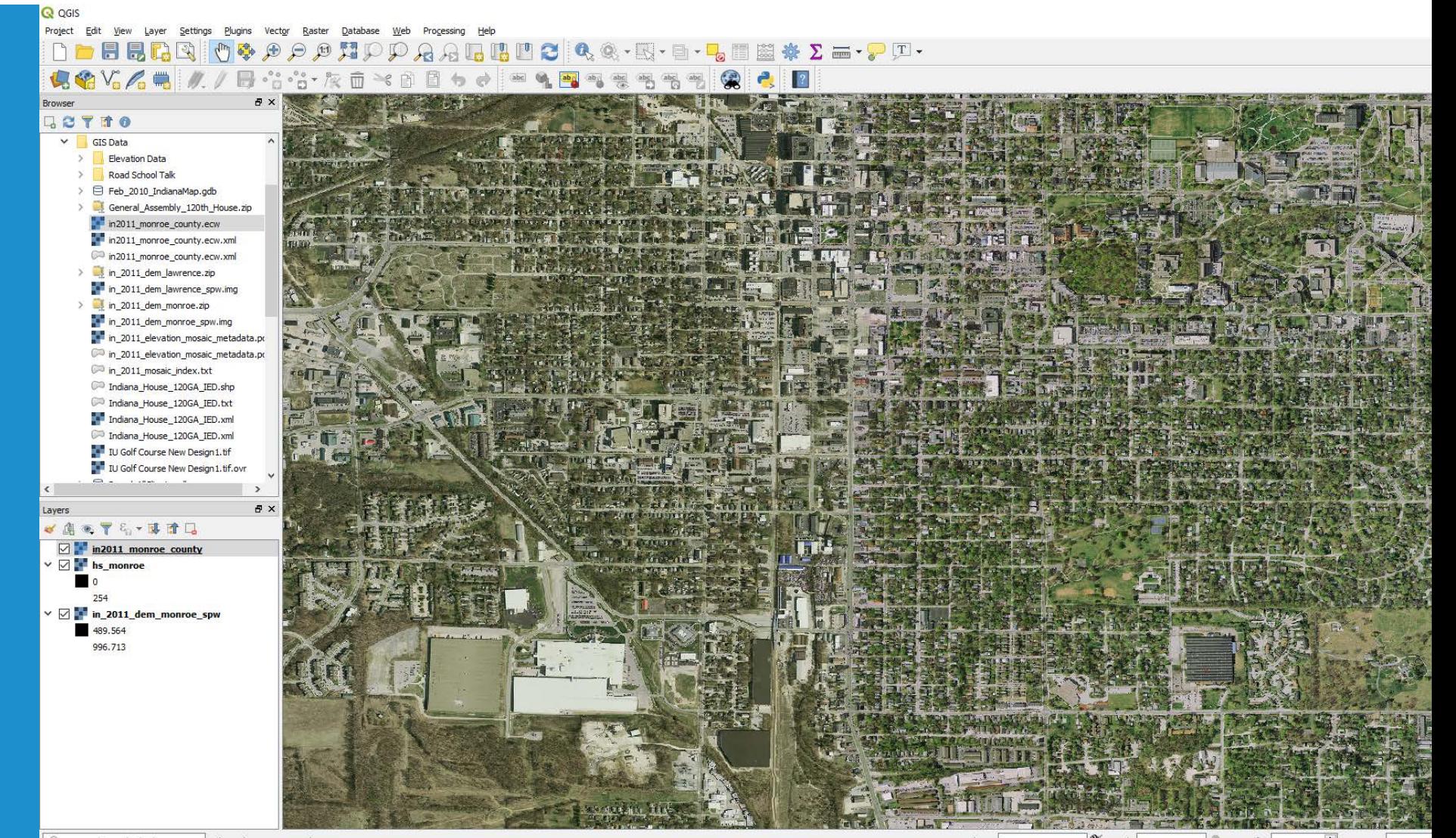

Q Type to locate (Ctrl+K) 1 legend entries removed. Coordinate -86.53761,39.17186 Scale 1:6,670  $\sim$   $\blacksquare$  Magnifier 100%  $\div$  Rotation 0.0 °

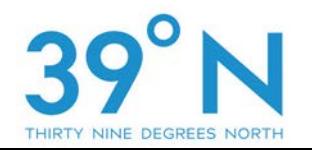

Example of Desktop GIS Software - QGIS

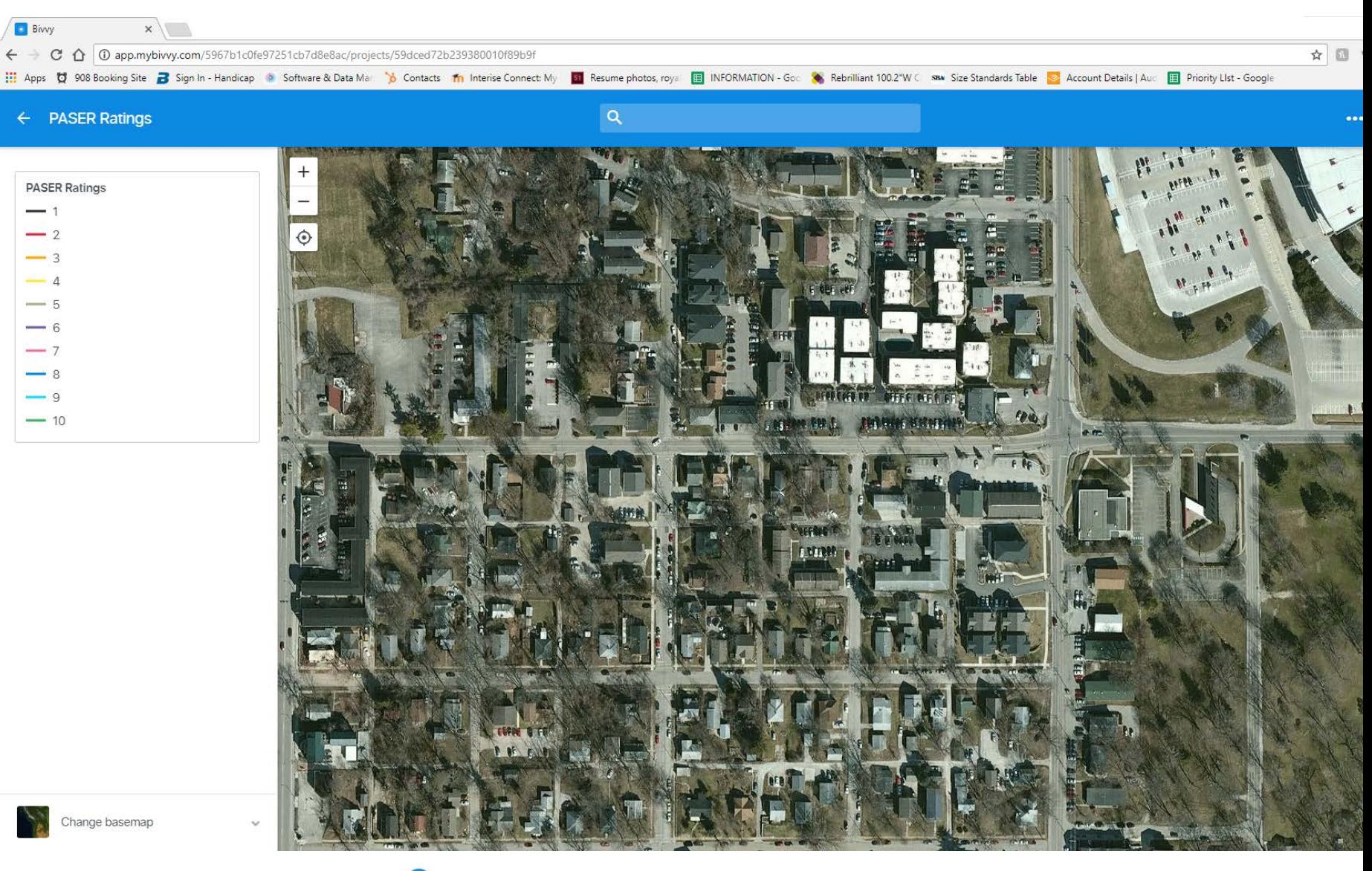

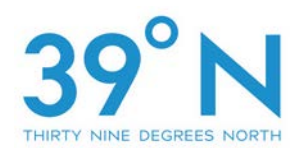

### Questions?

Thank you for your time! Chris Walls [Chris@39dn.com](mailto:Chris@39dn.com) 812-320-5467

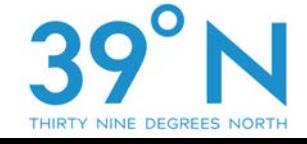